## **Vložení baterií do dálkového ovladače**

Opatrně zvedněte kryt, je-li zajištěn šroubem odšroubujte jej. Vložte dvě baterie 1,5 V velikosti **AAA**. Ujistěte se, že (+) a (-) označení souhlasí (dbejte na správnou polaritu). Nemíchejte staré a nové baterie. Vyměňujte pouze za stejný nebo ekvivalentní typ. Nasaďte kryt zpět a zajistěte jej zajišťovacím šroubkem. Šroubek byl buď namontován v ovladači již z výroby a nebo je přibalen samostatně v plastovém sáčku.

## **Připojení Anténa**

Připojte kabel od antény nebo přípojky kabelové televize do konektoru ANT, kabel od satelitu připojujte do konektoru LNB.

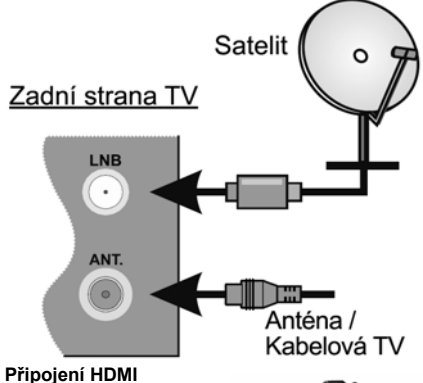

HDMI konektory jsou na zadní straně a boku TV.

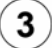

## **Zapnutí televizoru**

 Televizor z pohotovostního režimu můžete zapnout dálkovým ovladačem. Stiskněte tlačítko **Standby**, číselné tlačítko nebo tlačítko **Program +/**  na dálkovém ovladači. Nebo tlačítkem na televizoru.

#### **Připojení dalších zařízení k televizoru**

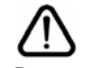

Chcete-li připojit externí zařízení nejprve zkontrolujte, že televizor i připojované zařízení jsou vypnuty. Pro propojení zařízení použijte příslušný kabel.

Pro výběr požadovaného vstupu stiskněte tlačítko **Source** na dálkovém ovladači nebo použijte tlačítko na televizoru. Podle typu televizoru buď postupně stlačujte střed ovládacího tlačítka, dokud se nezobrazí **Vstupy**. Nebo Stisknutím ovládacího tlačítka zobrazíte nabídku funkcí, následně vyberete **Zdroj**. Podržte tlačítko po dobu 2 sekundy pro aktivaci této volby a poté procházejte dostupné vstupy stisknutím tlačítka.

#### **Připojení k elektrické síti**

**DŮLEŽITÉ**: Televizor je určen k použití s napětím **220-240 V AC při 50 Hz**. Dříve než přístroj připojíte do sítě, vyčkejte, až po vybalení získá pokojovou teplotu.

Zapojte napájecí kabel do zásuvky napájení ve zdi.

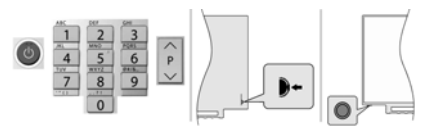

Podle typu televizoru stiskněte střed ovládacího tlačítka umístěného na zadní levé straně televizoru nebo na levé spodní části televizoru.

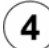

#### **Připojení k internetu**

 Můžete nastavit televizor tak, aby získal přístup k Internetu prostřednictvím lokální sítě (LAN) pomocí kabelového nebo bezdrátového připojení. Následujete pokyny na obrazovce v **Průvodci úvodním nastavením**.

Bezdrátové

Kabelové

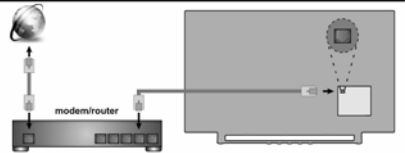

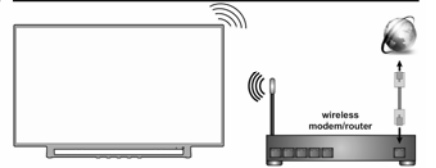

*Poznámka : Obrázky jsou určeny pouze pro znázornění.* 

# **Čeština 1**

 **Dálkový ovladač RC43160**

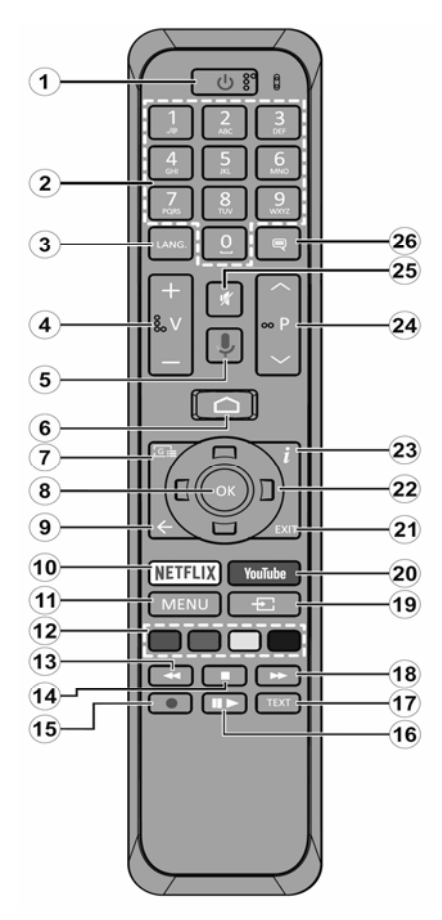

#### **Standby : Vypínání / zapínání televizoru**

1) Stiskněte a podržte tlačítko **Standby** až se na obrazovce zobrazí nabídka vypnutí, nastavte na **OK** a poté stiskněte tlačítko **OK**. Televizor se vypne do pohotovostního režimu.

2) Krátkým stisknutím a uvolněním vypnete televizor do rychlého pohotovostního režimu nebo televizor zapnete.

#### **1. Standby (Pohotovostní režim):** Zapíná/Vypíná TV

**2. Číselná tlačítka:** Přepne kanál v režimu Live TV, zadá číslo nebo písmeno v textovém poli na obrazovce

**3. Jazyk:** Zobrazuje a je-li k dispozici více možností mění jazyk zvukového doprovodu (Live TV)

**4. Hlasitost +/- :** Zesiluje / Zeslabuje hlasitost

**5. Mikrofon:** Aktivuje mikrofon na dálkovém ovladači

**6. Home:** Otevře hlavní stranu Domovskou obrazovku

**7. Guide (Průvodce):** Zobrazí elektronický programový průvodce z kanálů pozemního či satelitního vysílání.

**8. OK:** Potvrzuje výběry, vstupuje do podmenu. V režimu Live TV zobrazí seznam kanálů.

**9. Zpět/Návrat:** Vrátí se o krok zpět, zavře otevřená okna, v režimu Live TV zavře teletext.

**10. Netflix:** Spustí aplikaci Netflix

**11. Menu :** V režimu Live TV zobrazí menu pro ladění kanálů televizního vysílání a ostatní možnosti pro nastavení televizoru. V režimech aplikací zobrazí menu dostupných nastavení televizoru (obraz, zvuk).

**12. Barevná tlačítka:** Funkce dle pokynů na obrazovce

**13. Přetočit vzad:** Přesun obrazu zpět u médií (filmy)

- **14. Stop:** Zastaví přehrávání média, ukončí nahrávání
- **15. Nahrávání:** Nahrává programy v režimu Live TV(\*\*)

**16. Pauza / Přehrát :** Spouští přehrávání média, pozastavuje přehrávání média, spouští nahrávání s časovým posunem v režimu Live TV(\*\*)

- **17. Text:** Otevírá a zavírá teletext v režimu Live TV
- **18. Přetočit vpřed:** Posun obrazu vpřed u médií (filmy)
- **19. Source (Zdroj):** Zobrazí dostupné zdroje (vstupy)
- **20. YouTube:** Spustí aplikaci YouTube

**21. Exit :** Ukončí zobrazení nabídky, přepne na Live TV

**22. Směrová tlačítka:** Pohyb v menu, pohyb v EPG a další podle pokynů na obrazovce.

**23. Info:** Zobrazuje informace o obsahu na obrazovce

**24. Program +/-:** Přepnutí kanálu v režimu Live TV

**25. Mute (Ztlumit):** Vypíná / zapíná zvuk TV

**26. Titulky:** Zapíná / vypíná titulky (pokud jsou k dispozici)

*(\*\*) Je-li tato funkce podporována vaším TV* 

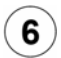

#### **Průvodce úvodním nastavením, vyhledání programů televizního vysílání Spárování dálkového ovladače s televizorem**

Při prvním zapnutí se před zahájením úvodního nastavení provede hledání příslušenství. Podle informací na obrazovce spárujte dálkové ovládání a další bezdrátové příslušenství s televizorem. Pro spárování dálkového ovladače, stiskněte a podržte tlačítko **Source** na přibližně 5-10 sekund a vyčkejte info o spárování. Stisknutím **Exit** ukončíte přidávání příslušenství a spustíte Průvodce úvodním nastavením.

#### **Úvodní nastavení**

Na uvítací obrazovce, vyberte váš jazyk a stiskněte tlačítko **OK**. Pro nastavení TV a nastavení kanálů postupujte podle pokynů na obrazovce. Průvodce instalací vás provede procesem nastavení, připojení televizoru k internetu, vyhledáním televizních kanálů v režimu příjmu televizního vysílání Live TV.

Veškerá nastavení můžete kdykoli zrušit a znovu se vrátit k nabídce Počátečního nastavení pomocí možnosti **Obnovit** v nabídce **Nastavení> Předvolby zařízení**. Do nabídky **Nastavení** se dostanete z **Domovské obrazovky**, kterou vyvoláte stisknutím tlačítka Home na ovladači a nebo pokud jste v režimu Live TV tak z nabídky **Možnosti TV**, kterou vyvoláte stisknutím tlačítka Menu.

#### **Vyhledání programů televizního vysílání**

Po nastavení připojení k internetu a konfiguraci vašeho účtu vám průvodce instalací nabídne možnost vyhledání programů televizního vysílání. Nejprve zvolíte typ tuneru.

#### **Satelit**

Pokud vyberete možnost **Satelit**, televizor vyhledá programy digitálního satelitního vysílání.

Vyberte typ Satelitu – Preferovaný nebo Obecný. Chcete-li **instalaci Skylink (M7)** volte **Preferovaný** a v další volbě **Skylink.**

Vyhledávání LNB – po volbě Vyhledat televizor zjistí možnosti připojené satelitní antény tj. jaké jsou v anténě připojené LNB a jaké satelitní družice přijímají. Výsledek vyhledávání se zobrazí v tabulce.

**Pro instalaci Skylink doporučujeme tuto možnost spíše přeskočit** tím pádem se zobrazí základní tovární nastavení LNB takto : Družice ASTRA 1 (19.2°) = DiSEqC A , ASTRA 3 (23.5°) = DiSEqC B.

**Na každé družici zkontrolujte, kvalitu a úroveň signálu,** na názvu družice stiskněte tlačítko OK a ve výpisu vlastností jeďte šipku dolů až na řádky Kvalita signálu a Úroveň signálu.

Zpět se vrátíte stisknutím tlačítka Back. Zkontrolujte obě družice.

Pokud na jedné nebo obou družicích není dostatečná úroveň a kvalita signálu, zjistěte u správce či instalační firmy správnou konfiguraci LNB a DiSEqC zapojení a tyto hodnoty pak nastavte v tabulce parametrů družic, dokud nemáte úroveň a kvalitu v pořádku nemá smysl pokračovat dále ve vyhledávání. **Je-li signál na obou družicích v pořádku** stiskněte tlačítko **ŠIPKA VPRAVO** a na obrazobvce Automatické vyhledání kanálů zvolte **Vyhledat** a v další volbě opět tlačítkem **ŠIPKA VPRAVO** spustíte vyhledávání. Průběh vyhledávání a informace o dokončení se zobrazují na obrazovce.

#### **Anténa**

Pokud vyberete možnost **Anténa**, televizor vyhledá pozemní digitální (DVB T-2) a analogové vysílání. Na další obrazovce zvýrazněte možnost **Scan** (Skenovat) a stisknutím tlačítka **OK** spusťte vyhledávání nebo vybráním možnosti **Skip Scan** (Přeskočit skenování) pokračujte bez provedení vyhledávání.

#### **Kabel**

Pokud je vybrána možnost **Kabelová TV**, televizor vyhledá digitální kabelové a analogové vysílání. Po nastavení všech parametrů vyberte **Scan** (Skenovat) a stisknutím tlačítka **OK** spusťte vyhledávání nebo vybráním možnosti **Skip Scan** (Přeskočit skenování) pokračujte bez provedení vyhledávání.

## **Seznamy kanálů, přepínání mezi režimy satelitní, pozemní a kabelové tv**

 Televizor řadí uložené stanice tv a rozhlasového vysílání v **seznamu kanálů**. Seznamy jsou pro každý Režim instalace samostatné. Stisknutím tlačítka OK v režimu Live TV otevřete Seznam kanálů. Kanály, které jsou uvedeny v seznamu, můžete procházet pomocí **Směrových tlačítek** (nahoru / dolů) dálkového ovladače, chcete-li na zvýrazněný kanál přepnout stiskněte tlačítko **OK**.

Stisknutím **červeného / zeleného** tlačítka můžete krokovat v seznamu po stránkách nahoru / dolů. Stisknutím **žlutého** tlačítka zobrazíte další možnosti jako jsou Vybrat typ, Seřadit a Najít. Chcete-li filtrovat kanály, zvýrazněte možnost Vybrat typ a stiskněte tlačítko **OK**. Pro filtrování seznamu je několik možností, volba **Vysílání** zobrazí všechny nainstalované kanály v rámci aktuálního režimu.

# **Čeština 3**

# **Obsah je uzamčen**

**Dokončete, prosím, proces objednávky.**

**Následně budete mít přístup k celému dokumentu.**

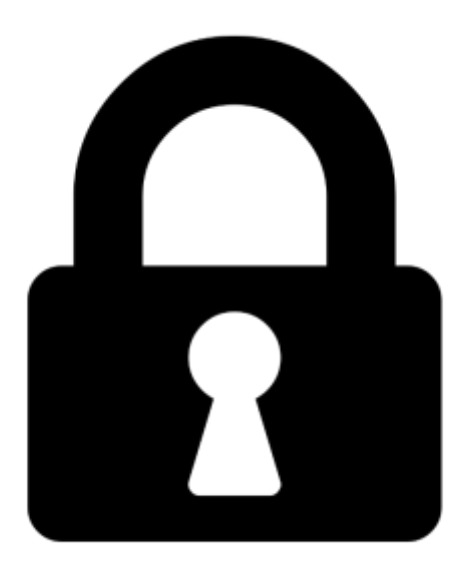

**Proč je dokument uzamčen? Nahněvat Vás rozhodně nechceme. Jsou k tomu dva hlavní důvody:**

1) Vytvořit a udržovat obsáhlou databázi návodů stojí nejen spoustu úsilí a času, ale i finanční prostředky. Dělali byste to Vy zadarmo? Ne\*. Zakoupením této služby obdržíte úplný návod a podpoříte provoz a rozvoj našich stránek. Třeba se Vám to bude ještě někdy hodit.

*\*) Možná zpočátku ano. Ale vězte, že dotovat to dlouhodobě nelze. A rozhodně na tom nezbohatneme.*

2) Pak jsou tady "roboti", kteří se přiživují na naší práci a "vysávají" výsledky našeho úsilí pro svůj prospěch. Tímto krokem se jim to snažíme překazit.

A pokud nemáte zájem, respektujeme to. Urgujte svého prodejce. A když neuspějete, rádi Vás uvidíme!